# **SIEMENS**

# **SIMATIC**

# **ET 200SP CM PtP communications module (6ES7137-6AA01-0BA0)**

**Equipment Manual**

**[Preface](#page-2-0)**

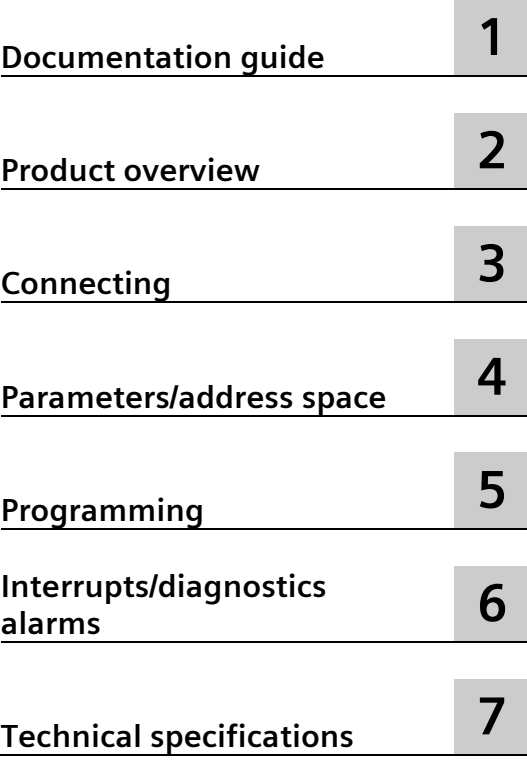

#### **Legal information**

#### **Warning notice system**

This manual contains notices you have to observe in order to ensure your personal safety, as well as to prevent damage to property. The notices referring to your personal safety are highlighted in the manual by a safety alert symbol, notices referring only to property damage have no safety alert symbol. These notices shown below are graded according to the degree of danger.

#### **ADANGER**

indicates that death or severe personal injury **will** result if proper precautions are not taken.

#### **WARNING**

indicates that death or severe personal injury **may** result if proper precautions are not taken.

#### **A**CAUTION

indicates that minor personal injury can result if proper precautions are not taken.

#### **NOTICE**

indicates that property damage can result if proper precautions are not taken.

If more than one degree of danger is present, the warning notice representing the highest degree of danger will be used. A notice warning of injury to persons with a safety alert symbol may also include a warning relating to property damage.

#### **Qualified Personnel**

The product/system described in this documentation may be operated only by **personnel qualified** for the specific task in accordance with the relevant documentation, in particular its warning notices and safety instructions. Qualified personnel are those who, based on their training and experience, are capable of identifying risks and avoiding potential hazards when working with these products/systems.

#### **Proper use of Siemens products**

Note the following:

#### **WARNING**

Siemens products may only be used for the applications described in the catalog and in the relevant technical documentation. If products and components from other manufacturers are used, these must be recommended or approved by Siemens. Proper transport, storage, installation, assembly, commissioning, operation and maintenance are required to ensure that the products operate safely and without any problems. The permissible ambient conditions must be complied with. The information in the relevant documentation must be observed.

#### **Trademarks**

All names identified by  $\circledast$  are registered trademarks of Siemens AG. The remaining trademarks in this publication may be trademarks whose use by third parties for their own purposes could violate the rights of the owner.

#### **Disclaimer of Liability**

We have reviewed the contents of this publication to ensure consistency with the hardware and software described. Since variance cannot be precluded entirely, we cannot guarantee full consistency. However, the information in this publication is reviewed regularly and any necessary corrections are included in subsequent editions.

# <span id="page-2-0"></span>**Preface**

#### **Purpose of the documentation**

This documentation provides important information on installing, wiring and commissioning the ET 200SP point-to-point communications module.

This device manual complements the system manual ET 200SP distributed I/O system [\(http://support.automation.siemens.com/WW/view/en/58649293\)](http://support.automation.siemens.com/WW/view/en/58649293). General functions of the ET 200SP are described in the system manual ET 200SP distributed I/O system [\(http://support.automation.siemens.com/WW/view/en/58649293\)](http://support.automation.siemens.com/WW/view/en/58649293).

#### **Conventions**

This documentation contains figures of the described device. The figures may differ slightly from the devices supplied.

Please also observe notes marked as follows:

#### **Note**

A note contain important information on the product described in the documentation, on the handling of the product and on the section of the documentation to which particular attention should be paid.

#### **Document history**

The following table shows the most important changes to the documentation compared to the previous edition.

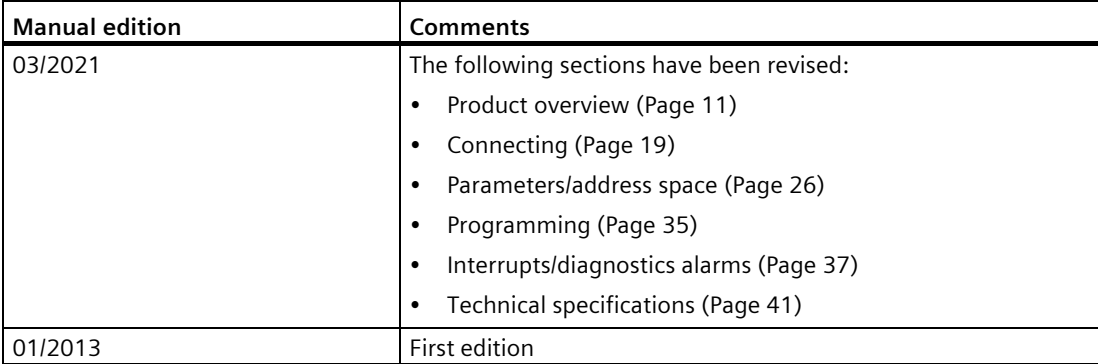

#### **Siemens Industry Online Support**

You can find current information on the following topics quickly and easily here:

#### • **Product support**

All the information and extensive know-how on your product, technical specifications, FAQs, certificates, downloads, and manuals.

#### • **Application examples**

Tools and examples to solve your automation tasks – as well as function blocks, performance information and videos.

• **Services**

Information about Industry Services, Field Services, Technical Support, spare parts and training offers.

• **Forums**

For answers and solutions concerning automation technology.

• **mySupport**

Your personal working area in Industry Online Support for messages, support queries, and configurable documents.

This information is provided by the Siemens Industry Online Support in the Internet [\(https://support.industry.siemens.com\)](https://support.industry.siemens.com/).

#### **Industry Mall**

The Industry Mall is the catalog and order system of Siemens AG for automation and drive solutions on the basis of Totally Integrated Automation (TIA) and Totally Integrated Power (TIP).

You can find catalogs for all automation and drive products on the Internet [\(https://mall.industry.siemens.com\)](https://mall.industry.siemens.com/) and in the Information and Download Center [\(https://www.siemens.com/automation/infocenter\)](https://www.siemens.com/automation/infocenter).

#### **Security information**

Siemens provides products and solutions with industrial security functions that support the secure operation of plants, systems, machines and networks.

In order to protect plants, systems, machines and networks against cyber threats, it is necessary to implement – and continuously maintain – a holistic, state-of-the-art industrial security concept. Siemens' products and solutions form one element of such a concept.

Customer is responsible to prevent unauthorized access to its plants, systems, machines and networks. Systems, machines and components should only be connected to the enterprise network or the internet if and to the extent necessary and with appropriate security measures (e.g. use of firewalls and network segmentation) in place.

Additionally, Siemens' guidance on appropriate security measures should be taken into account. For more information about industrial security, please visit [\(https://www.siemens.com/industrialsecurity\)](https://www.siemens.com/industrialsecurity).

Siemens' products and solutions undergo continuous development to make them more secure. Siemens strongly recommends to apply product updates as soon as available and to always use the latest product versions. Use of product versions that are no longer supported, and failure to apply latest updates may increase customer's exposure to cyber threats.

To stay informed about product updates, subscribe to the Siemens Industrial Security RSS Feed under [\(https://www.siemens.com/industrialsecurity\)](https://www.siemens.com/industrialsecurity).

#### **Open Source Software**

Open-source software is used in the firmware of the product described. Open Source Software is provided free of charge. We are liable for the product described, including the open-source software contained in it, pursuant to the conditions applicable to the product. Siemens accepts no liability for the use of the open source software over and above the intended program sequence, or for any faults caused by modifications to the software.

For legal reasons, we are obliged to publish the original text of the license conditions and copyright notices. Please read the information on this on the Internet [\(https://support.industry.siemens.com/cs/ww/en/view/109740777\)](https://support.industry.siemens.com/cs/ww/en/view/109740777).

# Table of contents

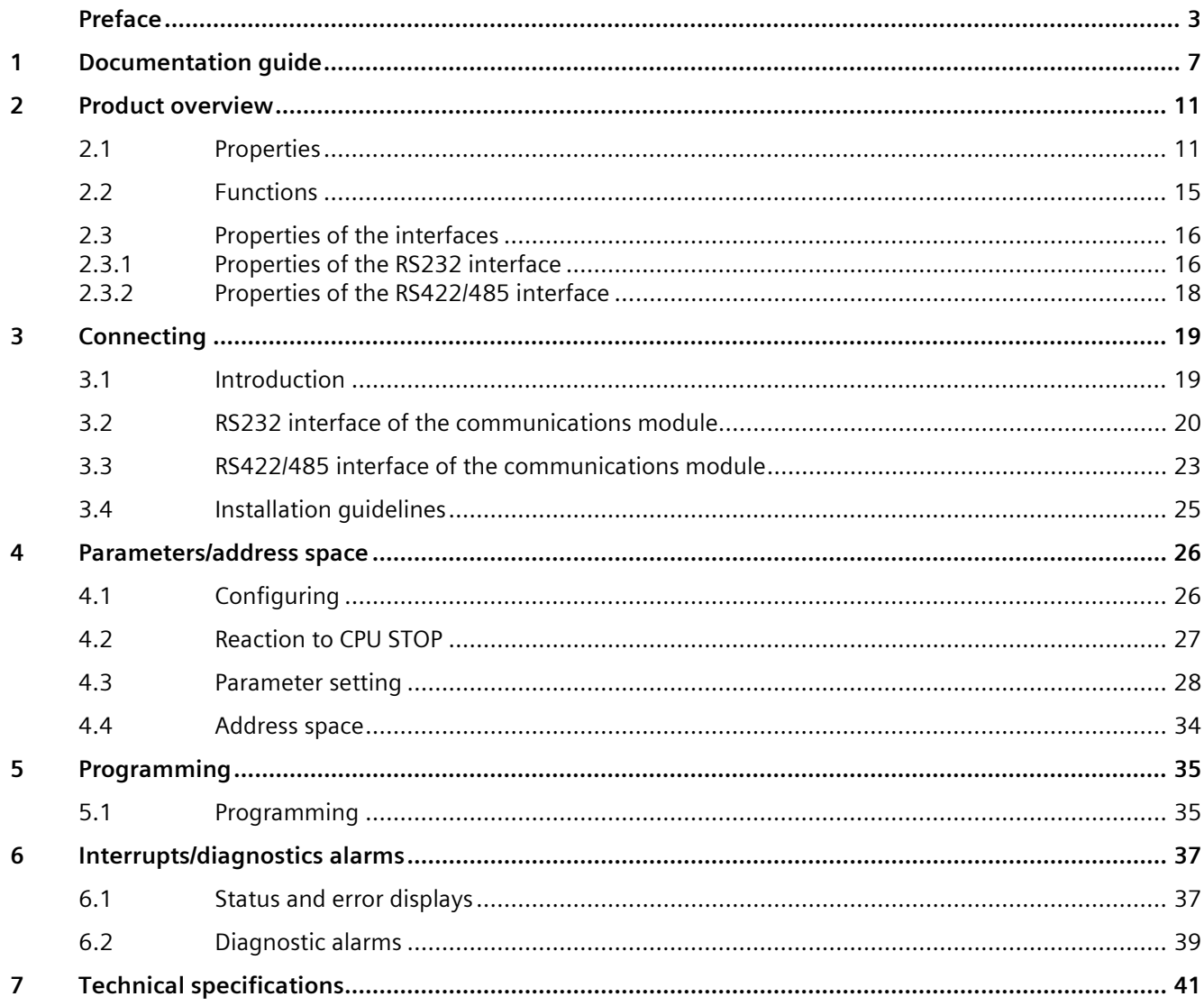

# <span id="page-6-0"></span>**Documentation guide**

The documentation for the SIMATIC ET 200SP distributed I/O system is arranged into three areas.

This arrangement enables you to access the specific content you require.

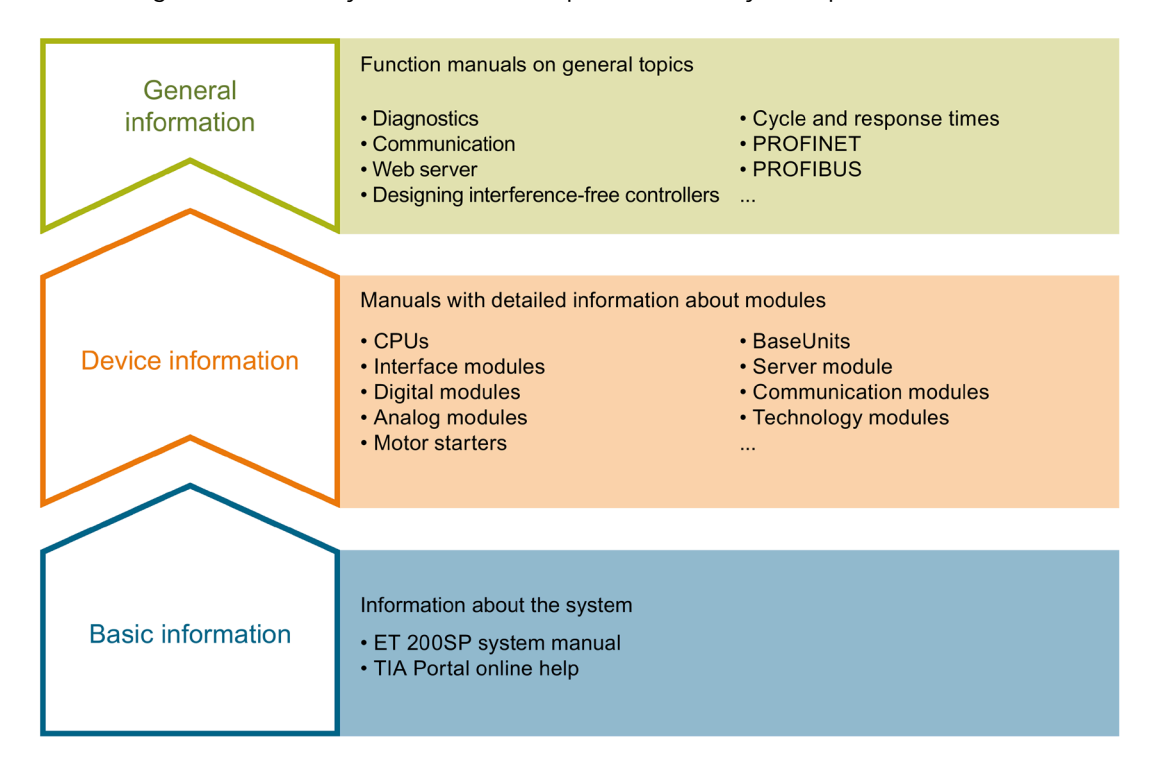

#### **Basic information**

The System Manual and Getting Started describe in detail the configuration, installation, wiring and commissioning of the SIMATIC ET 200SP distributed I/O system. The STEP 7 online help supports you in the configuration and programming.

#### **Device information**

Product manuals contain a compact description of the module-specific information, such as properties, wiring diagrams, characteristics and technical specifications.

#### **General information**

The function manuals contain detailed descriptions on general topics regarding the SIMATIC ET 200SP distributed I/O system, e.g. diagnostics, communication, Web server, motion control and OPC UA.

You can download the documentation free of charge from the Internet [\(https://support.industry.siemens.com/cs/ww/en/view/109742709\)](https://support.industry.siemens.com/cs/ww/en/view/109742709).

Changes and supplements to the manuals are documented in a Product Information.

You can download the product information free of charge from the Internet [\(https://support.industry.siemens.com/cs/us/en/view/73021864\)](https://support.industry.siemens.com/cs/us/en/view/73021864).

#### **Manual Collection ET 200SP**

The Manual Collection contains the complete documentation on the SIMATIC ET 200SP distributed I/O system gathered together in one file.

You can find the Manual Collection on the Internet [\(https://support.industry.siemens.com/cs/ww/en/view/84133942\)](https://support.industry.siemens.com/cs/ww/en/view/84133942).

#### **"mySupport"**

With "mySupport", your personal workspace, you make the best out of your Industry Online Support.

In "mySupport", you can save filters, favorites and tags, request CAx data and compile your personal library in the Documentation area. In addition, your data is already filled out in support requests and you can get an overview of your current requests at any time.

You must register once to use the full functionality of "mySupport".

You can find "mySupport" on the Internet [\(https://support.industry.siemens.com/My/ww/en\)](https://support.industry.siemens.com/My/ww/en).

#### **"mySupport" - Documentation**

With "mySupport", your personal workspace, you make the best out of your Industry Online Support.

In "mySupport", you can save filters, favorites and tags, request CAx data and compile your personal library in the Documentation area. In addition, your data is already filled out in support requests and you can get an overview of your current requests at any time.

You must register once to use the full functionality of "mySupport".

You can find "mySupport" on the Internet [\(http://support.industry.siemens.com/My/ww/en/documentation\)](http://support.industry.siemens.com/My/ww/en/documentation).

#### **"mySupport" - CAx data**

In the CAx data area of "mySupport", you can access the latest product data for your CAx or CAe system.

You configure your own download package with a few clicks.

In doing so you can select:

- Product images, 2D dimension drawings, 3D models, internal circuit diagrams, EPLAN macro files
- Manuals, characteristics, operating manuals, certificates
- Product master data

You can find "mySupport" - CAx data on the Internet [\(http://support.industry.siemens.com/my/ww/en/CAxOnline\)](http://support.industry.siemens.com/my/ww/en/CAxOnline).

#### **Application examples**

The application examples support you with various tools and examples for solving your automation tasks. Solutions are shown in interplay with multiple components in the system separated from the focus on individual products.

You will find the application examples on the Internet [\(https://support.industry.siemens.com/sc/ww/en/sc/2054\)](https://support.industry.siemens.com/sc/ww/en/sc/2054).

#### **TIA Selection Tool**

With the TIA Selection Tool, you can select, configure and order devices for Totally Integrated Automation (TIA).

This tool is the successor of the SIMATIC Selection Tool and combines the known configurators for automation technology into one tool. With the TIA Selection Tool, you can generate a complete order list from your product selection or product configuration.

You can find the TIA Selection Tool on the Internet [\(http://w3.siemens.com/mcms/topics/en/simatic/tia-selection-tool\)](http://w3.siemens.com/mcms/topics/en/simatic/tia-selection-tool).

#### **SIMATIC Automation Tool**

You can use the SIMATIC Automation Tool to perform commissioning and maintenance activities simultaneously on various SIMATIC S7 stations as a bulk operation independent of TIA Portal.

The SIMATIC Automation Tool provides a multitude of functions:

- Scanning of a PROFINET/Ethernet system network and identification of all connected CPUs
- Address assignment (IP, subnet, gateway) and station name (PROFINET device) to a CPU
- Transfer of the date and the programming device/PC time converted to UTC time to the module
- Program download to CPU
- RUN/STOP mode switchover
- CPU localization by means of LED flashing
- Reading out of CPU error information
- Reading of the CPU diagnostics buffer
- Reset to factory settings
- Firmware update of the CPU and connected modules

You can find the SIMATIC Automation Tool on the Internet [\(https://support.industry.siemens.com/cs/ww/en/view/98161300\)](https://support.industry.siemens.com/cs/ww/en/view/98161300).

#### **PRONETA**

SIEMENS PRONETA (PROFINET network analysis) allows you to analyze the plant network during commissioning. PRONETA features two core functions:

- The topology overview automatically scans the PROFINET and all connected components.
- The IO check is a fast test of the wiring and the module configuration of a plant.

You can find SIEMENS PRONETA on the Internet [\(https://support.industry.siemens.com/cs/ww/en/view/67460624\)](https://support.industry.siemens.com/cs/ww/en/view/67460624).

#### **SINETPLAN**

SINETPLAN, the Siemens Network Planner, supports you in planning automation systems and networks based on PROFINET. The tool facilitates professional and predictive dimensioning of your PROFINET installation as early as in the planning stage. In addition, SINETPLAN supports you during network optimization and helps you to exploit network resources optimally and to plan reserves. This helps to prevent problems in commissioning or failures during productive operation even in advance of a planned operation. This increases the availability of the production plant and helps improve operational safety.

The advantages at a glance

- Network optimization thanks to port-specific calculation of the network load
- Increased production availability thanks to online scan and verification of existing systems
- Transparency before commissioning through importing and simulation of existing STEP 7 projects
- Efficiency through securing existing investments in the long term and the optimal use of resources

You can find SINETPLAN on the Internet [\(https://www.siemens.com/sinetplan\)](https://www.siemens.com/sinetplan).

# <span id="page-10-0"></span>**Product overview 2**

# <span id="page-10-1"></span>**2.1 Properties**

#### **Article number**

6ES7137-6AA01-0BA0 (packing unit: pack of 1) 6ES7137-6AA01-2BA0 (packing unit: pack of 10)

The CM PtP communications module with article number 6ES7137-6AA01-0BA0 and firmware version V2.0 replaces the CM PtP with article number 6ES7137-6AA00-0BA0.

#### **Firmware version**

This manual describes the properties of firmware version V2.0 of the module.

*2.1 Properties*

#### **View of the module**

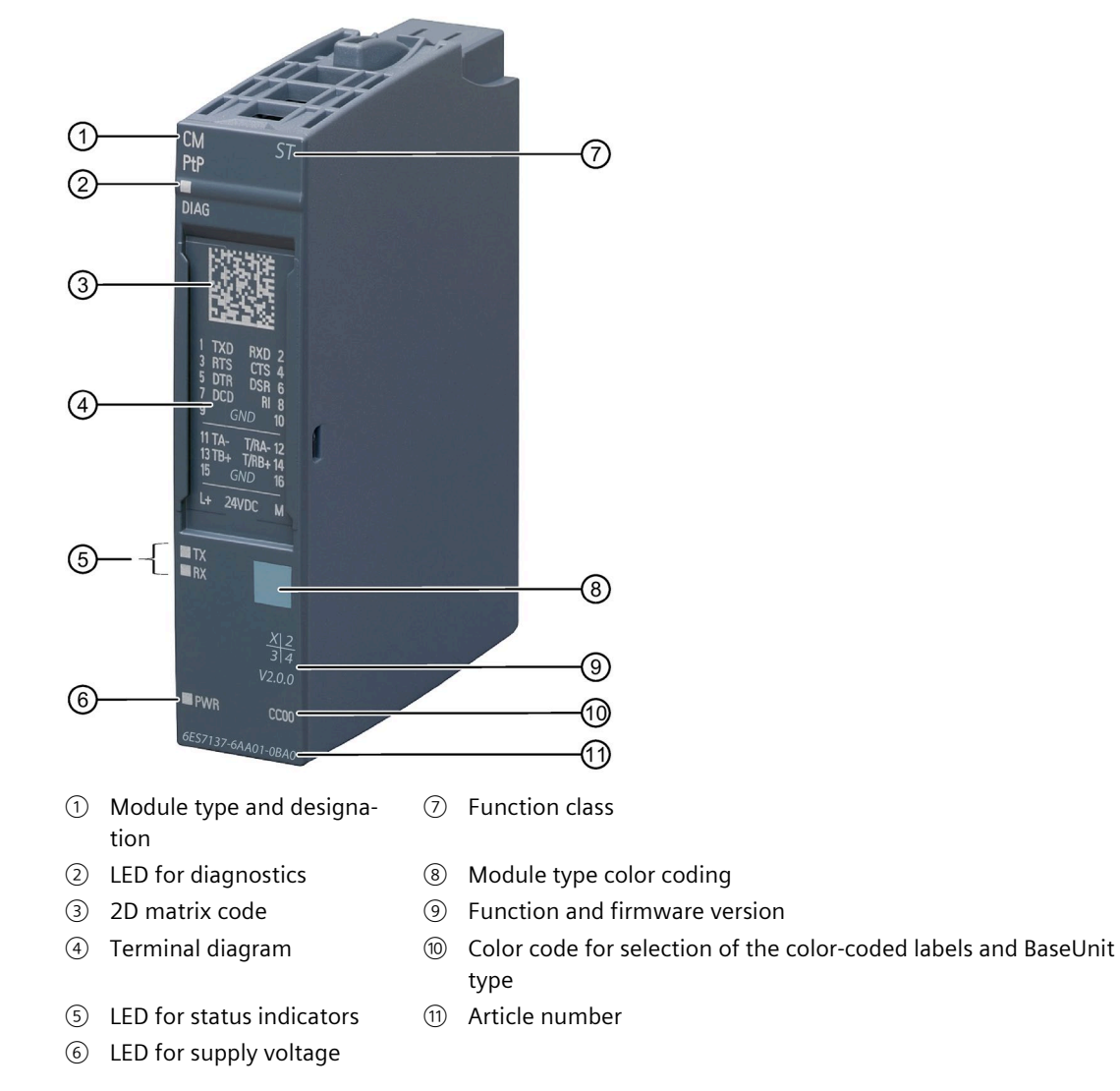

Figure 2-1 View of the CM PtP module as an example

#### **Properties**

The communications module has the following properties:

- Technical properties
	- RS232 interface (via BaseUnit)
	- RS422/485 interface (via BaseUnit)
	- short-circuit proof
	- electrically disconnected
	- Protocols: 3964(R), Modbus master (RTU), Modbus slave (RTU), Freeport and USS with instructions

The module supports the following functions:

Table 2- 1 Version dependencies of the functions

| <b>Function</b>                                                                     | <b>Firmware</b>  | Configurable as of |                    |                    |
|-------------------------------------------------------------------------------------|------------------|--------------------|--------------------|--------------------|
|                                                                                     | version of the   | STEP <sub>7</sub>  | <b>GSD</b>         |                    |
|                                                                                     | module           | (TIA Portal)       | <b>PROFINET IO</b> | <b>PROFIBUS DP</b> |
| Firmware update                                                                     | V1.0 or higher   | V <sub>12</sub>    | X                  |                    |
| Identification data I&MO                                                            | V1.0 or higher   | V <sub>12</sub>    | X                  |                    |
| Parameter reassignment in RUN (using in-<br>structions)                             | V1.0 or higher   | V <sub>12</sub>    | X                  | Χ                  |
| Diagnostics interrupts                                                              | V1.0 or higher   | V12                | X                  |                    |
| Data transmission rate up to 250 kbit/s <sup>1</sup> with<br>RS485; DMX512 protocol | V1.0.5 or higher | V17                | Χ                  | Χ                  |
| Option for performance optimization                                                 | V2.0 or higher   | V17                |                    |                    |

<sup>1</sup> 250 kbit/s with firmware versions <V2.0 can only be configured with instructions or data records

Firmware versions V1.0 to V1.0.5 are available for the article number 6ES7137-6AA00-0BA0. Firmware version V2.0 is available for the article number 6ES7137-6AA01-0BA0.

#### **Accessories**

A **BaseUnit** of **type A0** is needed for operation of the communications module. You will find an overview of the BaseUnits you can use with the communications module in Product information on the documentation of the ET 200SP distributed I/O system [\(http://support.automation.siemens.com/WW/view/en/73021864\)](http://support.automation.siemens.com/WW/view/en/73021864).

You can find additional information on the accessories in the ET 200SP distributed I/O system [\(http://support.automation.siemens.com/WW/view/en/58649293\)](http://support.automation.siemens.com/WW/view/en/58649293) system manual.

#### *2.1 Properties*

#### **Additional information**

Additional information on the properties of the CM PtP can be found in the function manual CM PtP - Configurations for point-to-point connections [\(http://support.automation.siemens.com/WW/view/en/59057093\)](http://support.automation.siemens.com/WW/view/en/59057093).

You can find additional information on the design of the ET 200SP and the associated modules in the system manual ET 200SP distributed I/O system [\(http://support.automation.siemens.com/WW/view/en/58649293\)](http://support.automation.siemens.com/WW/view/en/58649293).

Additional information on using the CM PtP without the prepared instruction libraries is available in the programming and operating manual CM PtP operation with PROFINET controller [\(http://support.automation.siemens.com/WW/view/en/59062563\)](http://support.automation.siemens.com/WW/view/en/59062563).

# <span id="page-14-0"></span>**2.2 Functions**

#### **Introduction**

The communications module allows you to exchange data between your own and other programmable controllers or computers by means of a point-to-point connection, and to connect various devices from a variety of manufacturers.

#### **Functionality of the CM PtP**

The CM PtP communications module offers the following functionality:

- RS232 and RS422/485 interface
- Data transmission rate: 300 to 250000 bit/s
- Maximum frame length:
	- Without performance optimization: 2 kbyte
	- With performance optimization: 24 bytes for receiving, 30 bytes for sending
- Transmission protocols: Freeport, 3964(R) and Modbus RTU

#### **Note**

The USS protocol can be implemented with instructions included in STEP 7 (TIA Portal).

#### **Hardware components of a point-to-point connection**

You require certain hardware components for a point-to-point connection with the CM PtP.

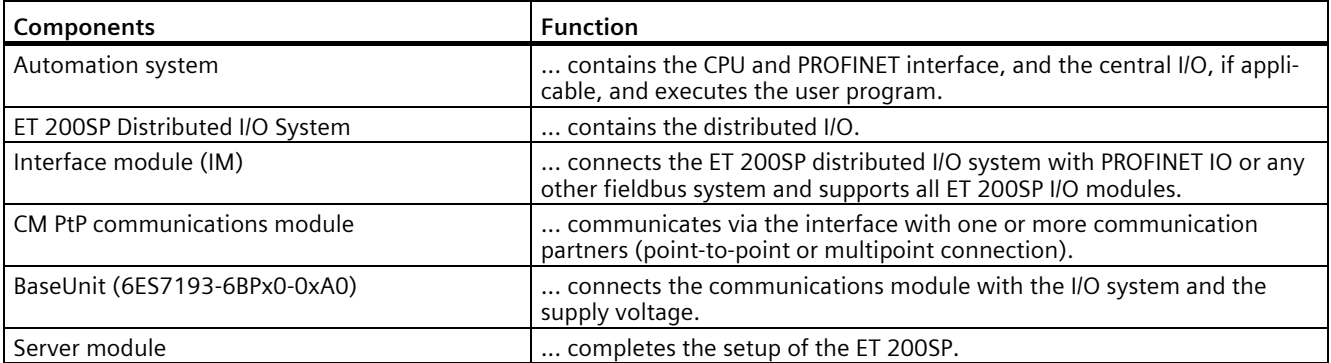

#### **Additional information**

Information on configuration and programming of the CM PtP communications module is available in the function manual CM PtP - Configurations for point-to-point connections [\(http://support.automation.siemens.com/WW/view/en/59057093\)](http://support.automation.siemens.com/WW/view/en/59057093) and in the information system of STEP 7 (TIA Portal).

# <span id="page-15-0"></span>**2.3 Properties of the interfaces**

#### **Interfaces of the CM PtP**

The CM PtP has the following interfaces, which are [connected](#page-18-0) (Page [19\)](#page-18-0) by means of the associated BaseUnit:

- RS232 interface
- RS422/485 interface

#### <span id="page-15-1"></span>**2.3.1 Properties of the RS232 interface**

#### **Definition**

The RS232 interface is a voltage interface used for serial data transmission.

#### **Properties**

The RS232 interface has the following properties and meets the following requirements:

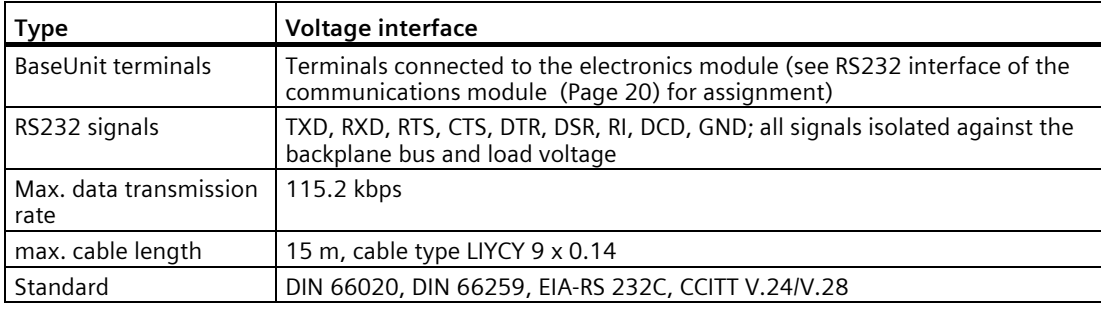

#### **RS232 signals**

The table below shows the meaning of the individual RS232 accompanying signals.

Table 2-2 Signals of the RS232 interface

| Signal     | <b>Designation</b>   | <b>Meaning</b>                                                                                                    |  |
|------------|----------------------|----------------------------------------------------------------------------------------------------|--|
| <b>TXD</b> | <b>Transmit Data</b> | Transmit data; transmit cable logically held to "1" by communications module in idle<br>state.                                             |  |
| <b>RXD</b> | Receive Data         | Receive data; receive cable logically held to "1" by communication partner in idle state.                                                  |  |
| <b>RTS</b> | Request To Send      | Request to send                                                                                                    |  |
|            |                      | RTS set to "ON": communications module ready to send; signals to the communication<br>partner that there is data ready to send             |  |
|            |                      | RTS set to "OFF": communications module does not send                                                                                      |  |
| <b>CTS</b> | Clear To Send        | Clear to send                                                                                                    |  |
|            |                      | CTS set to "ON": Signals "clear to send" to the communication partner                                                                      |  |
|            |                      | CTS set to "OFF": Signals "Not clear to send" to the communication partner                                                                 |  |
| <b>DTR</b> | Data Terminal Ready  | DTR set to "ON": Communications module switched on, ready for operation                                                                    |  |
|            |                      | DTR set to "OFF": Communications module not switched on, not ready for operation                                                           |  |
| <b>DSR</b> | Data Set Ready       | DSR set to "ON": Communication partner signals "ready for operation"                                                                       |  |
|            |                      | DSR set to "OFF": Communication partner not switched on, not ready for operation                                                           |  |
| <b>RI</b>  | Ring Indicator       | Incoming call when connecting a modem                                                                                                    |  |
| <b>DCD</b> | Data Carrier Detect  | Carrier signal when connecting a modem. The communication partner signals with a<br>high level that it detects incoming data on the cable. |  |

## <span id="page-17-0"></span>**2.3.2 Properties of the RS422/485 interface**

#### **Definition**

The RS422/485 (X27) interface is a differential voltage interface for serial data transmission.

#### **Properties**

The RS422/485 (X27) interface has the following properties and meets the following requirements:

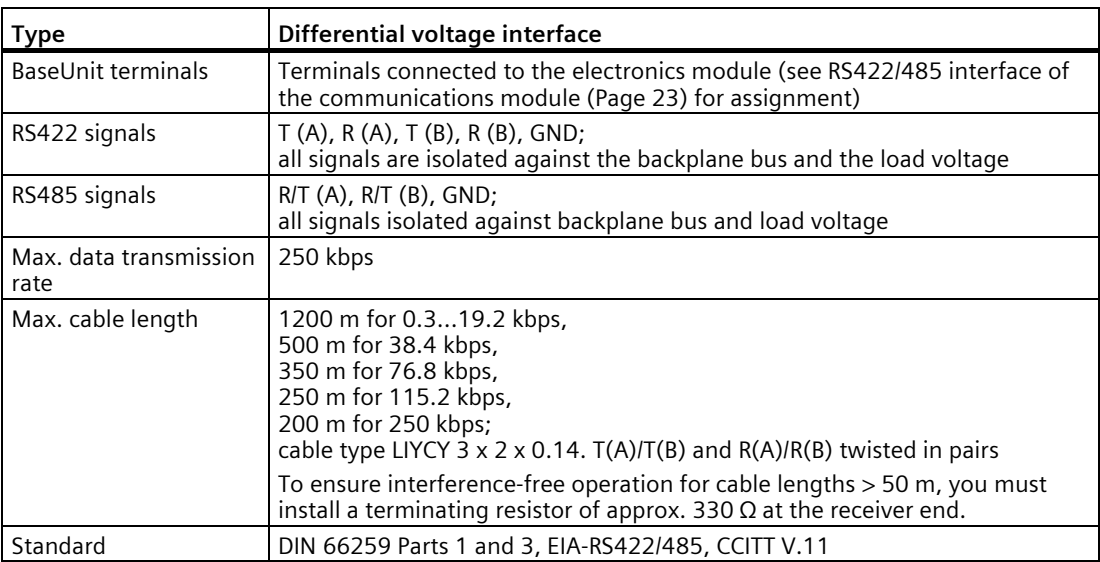

# <span id="page-18-0"></span>**Connecting**

#### <span id="page-18-1"></span>**3.1 Introduction**

The CM PtP communications module is used with a BaseUnit of type A0 (article number 6ES7193-6BPx0-0xA0).

You connect the input and output signals to the BaseUnit of the communications module. The supply voltage feed on the light-colored BaseUnit BU...D of the associated potential group supplies the module.

#### **BaseUnit**

The BaseUnit is not included in the scope of delivery of the module and must be ordered separately.

You will find an overview of the BaseUnits you can use with the communications module in Product information on the documentation of the ET 200SP distributed I/O system [\(http://support.automation.siemens.com/WW/view/en/73021864\)](http://support.automation.siemens.com/WW/view/en/73021864).

You can find information about selecting a suitable BaseUnit in the ET 200SP Distributed I/O system [\(http://support.automation.siemens.com/WW/view/en/58649293\)](http://support.automation.siemens.com/WW/view/en/58649293) system manual and ET 200SP BaseUnits

[\(http://support.automation.siemens.com/WW/view/en/58532597/133300\)](http://support.automation.siemens.com/WW/view/en/58532597/133300) manual.

You can find information on wiring the BaseUnit, connecting cable shields, etc. in the Wiring section of the ET 200SP Distributed I/O system [\(http://support.automation.siemens.com/WW/view/en/73021864\)](http://support.automation.siemens.com/WW/view/en/73021864) system manual.

#### **Supply voltage L+/M**

With a light-colored BaseUnit, you connect the supply voltage to the L+ and M terminals. With a dark BaseUnit, the supply voltage of the left-hand module is used. An internal protective circuit protects the communications module from polarity reversal of the supply voltage. The communications module monitors the connection of the supply voltage.

# <span id="page-19-0"></span>**3.2 RS232 interface of the communications module**

#### **RS232 interface**

The RS232 interface is a voltage interface used for serial data transmission.

The inputs and outputs are not isolated from each other. The inputs and outputs are electrically isolated from the backplane bus.

#### **Terminal assignment of the BaseUnit**

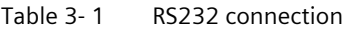

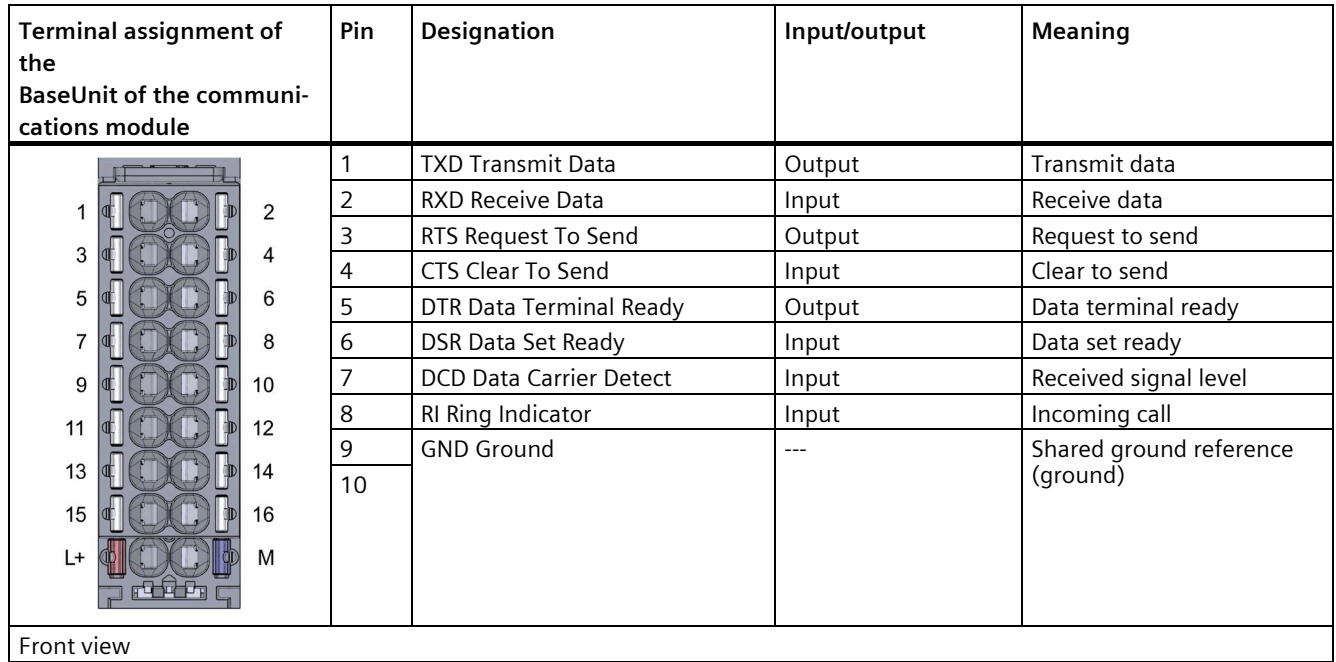

#### **Block diagram**

You must ground the shields of the cables between communication partner and communications module both through the shield contact on the BaseUnit (shield bracket and terminal) and on the communication partner.

The figure below shows the block diagram of the communications module for operation at the RS232 connection.

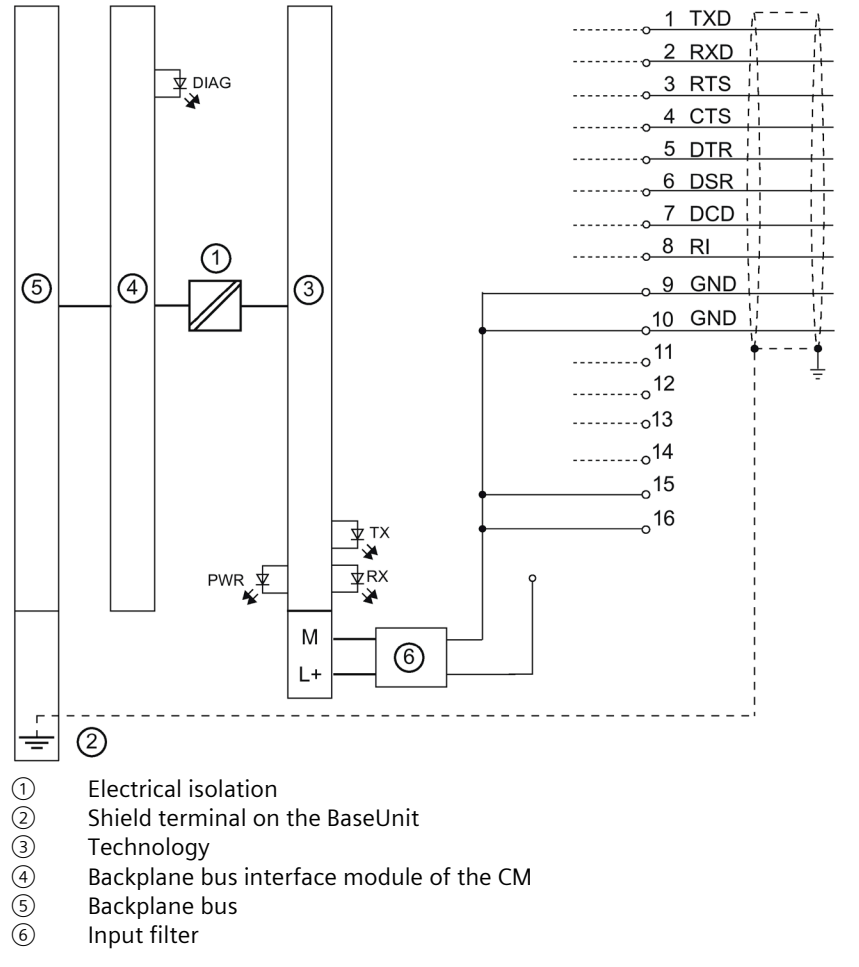

Figure 3-1 Block diagram for RS232 operation

# **CAUTION**

#### **Never connect cable shield with GND**

Never connect the cable shield with the GND, as this could destroy the interfaces. GND must always be connected with the communications module *and* communication partner; otherwise the submodules could again be destroyed.

#### **Note**

Ensure the power supply is disconnected before you wire the communications module.

*3.2 RS232 interface of the communications module*

#### **Additional information**

Information on connecting the modules can be found in the ET 200SP distributed I/O system [\(http://support.automation.siemens.com/WW/view/en/58649293\)](http://support.automation.siemens.com/WW/view/en/58649293) system manual.

# <span id="page-22-0"></span>**3.3 RS422/485 interface of the communications module**

#### **RS422/485 interface**

The RS422/485 (X27) interface is a differential voltage interface for serial data transmission.

The inputs and outputs are not isolated from each other. The inputs and outputs are electrically isolated from the backplane bus.

#### **Terminal assignment of the BaseUnit**

Table 3-2 RS422/485 connection

| <b>Terminal assignment of</b><br>the<br><b>BaseUnit of the communi-</b><br>cations module | Pin | Designation       | Input/output | Meaning                              |
|-------------------------------------------------------------------------------------------|-----|-------------------|--------------|--------------------------------------|
|                                                                                           | 11  | $T(A)$ -          | Output       | Send data (four-wire mode)           |
| 2                                                                                         | 12  | $R(A)$ -          | Input        | Receive data (four-wire mode)        |
| 3<br>4                                                                                    |     | T(A)/R(A)         | Input/output | Receive/send data<br>(two-wire mode) |
| 5<br>6                                                                                    | 13  | $T(B)+$           | Output       | Send data (four-wire mode)           |
| 7<br>8                                                                                    | 14  | $R(B)+$           | Input        | Receive data (four-wire mode)        |
| 9<br>10                                                                                   |     | T(B)/R(B)         | Input/output | Receive/send data<br>(two-wire mode) |
| 12<br>11                                                                                  | 15  | <b>GND Ground</b> | $---$        | Shared ground reference (ground)     |
| 13<br>14                                                                                  | 16  |                   |              |                                      |
| 16<br>15                                                                                  |     |                   |              |                                      |
| $L+$<br>M                                                                                 |     |                   |              |                                      |
| Front view                                                                                |     |                   |              |                                      |

#### *3.3 RS422/485 interface of the communications module*

#### **Block diagram**

You must ground the shields of the cables between communication partner and communications module both through the shield contact on the BaseUnit (shield bracket and terminal) and on the communication partner.

The figure below shows the block diagram of the communications module for operation at the RS422/485 connection.

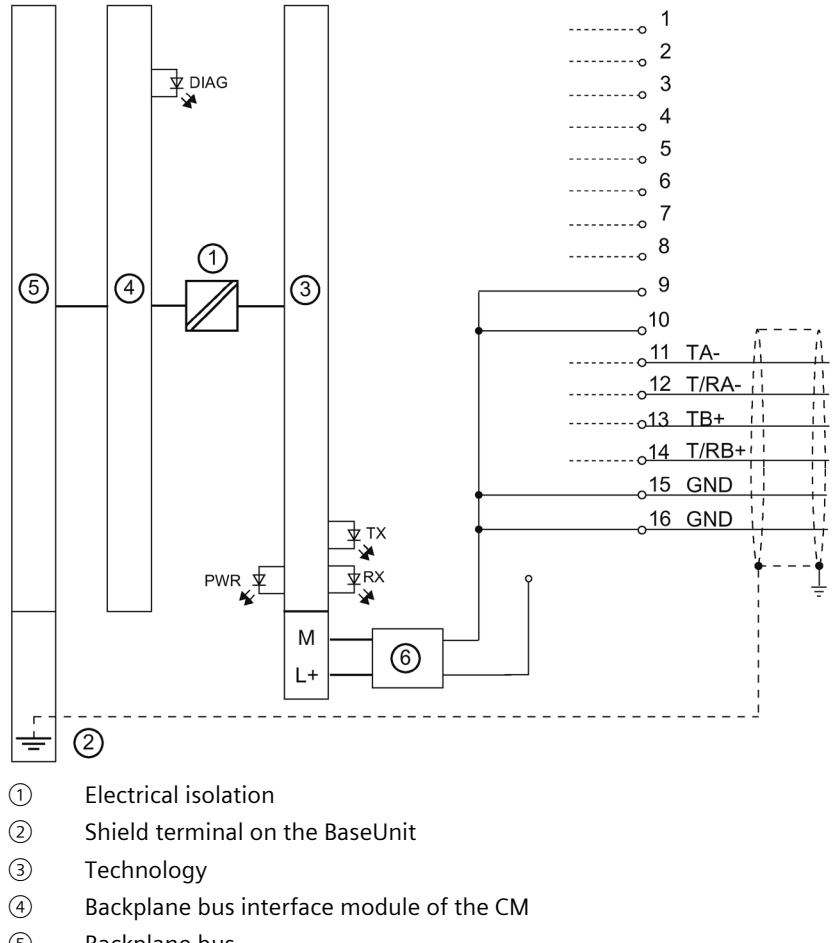

- ⑤ Backplane bus
- ⑥ Input filter

Figure 3-2 Block diagram for RS422/485 operation

## **CAUTION**

#### **Never connect cable shield with GND**

Never connect the cable shield with the GND, as this could destroy the interfaces. GND must always be connected with the communications module *and* communication partner; otherwise the submodules could again be destroyed.

#### **Note**

Ensure the power supply is disconnected before you wire the communications module.

#### **Note**

To ensure interference-free operation for cable lengths > 50 m, you must install a terminating resistor of approx. 330  $\Omega$  at the receiver end.

#### **Additional information**

Information on connecting the modules can be found in the FAQ with the entry ID 109736665 [\(https://support.industry.siemens.com/cs/ww/en/view/109736665\)](https://support.industry.siemens.com/cs/ww/en/view/109736665) and in the ET 200SP distributed I/O system [\(http://support.automation.siemens.com/WW/view/en/58649293\)](http://support.automation.siemens.com/WW/view/en/58649293) system manual.

#### <span id="page-24-0"></span>**3.4 Installation guidelines**

#### **To take into consideration**

The general installation guidelines must be taken into consideration (see the EMC/EMI compatible installation of control systems [\(http://support.automation.siemens.com/WW/view/en/59193566\)](http://support.automation.siemens.com/WW/view/en/59193566) Function Manual).

To comply with the required EMC values (electromagnetic compatibility), the cable shields must be connected to the shield terminal.

# <span id="page-25-1"></span><span id="page-25-0"></span>**Parameters/address space 4**

## **4.1 Configuring**

#### **Introduction**

You configure and assign the parameters of the communications module with STEP 7 (TIA Portal).

#### **System environment**

The communications module can be used in the following system environments:

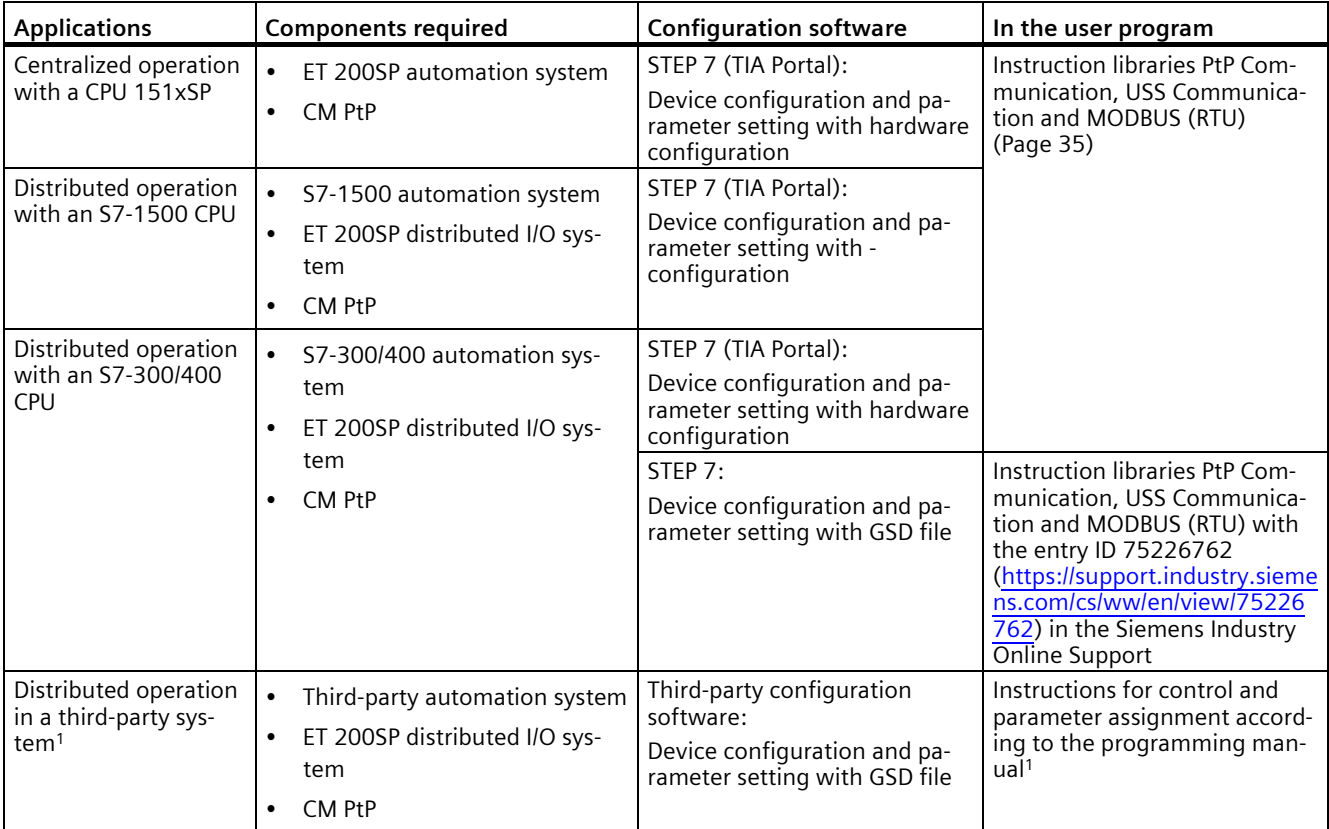

<sup>1</sup> Information on using the communications module in a third-party system is available in the programming and operating manual CM PtP operation with PROFINET controller [\(http://support.automation.siemens.com/WW/view/en/59062563\)](http://support.automation.siemens.com/WW/view/en/59062563).

#### **Additional information**

A detailed description of the point-to-point connections and their configuration is available:

- In the Function Manual CM PtP Configurations for point-to-point connections as download on the Internet [\(http://support.automation.siemens.com/WW/view/en/59057093\)](http://support.automation.siemens.com/WW/view/en/59057093)
- In the STEP 7 (TIA Portal) information system under "Edit devices and networks > Configuring devices and networks > Create configurations > Configurations for point-topoint connections (S7-1500)"
- In the FAQ with the entry ID 109477693 [\(https://support.industry.siemens.com/cs/ww/en/view/109477693\)](https://support.industry.siemens.com/cs/ww/en/view/109477693) in the Siemens Industry Online Support

#### **GSD file**

The respective GSD file for the ET 200SP distributed I/O system is available for download on the Internet:

- GSD file PROFINET IO [\(http://support.automation.siemens.com/WW/view/en/57138621\)](http://support.automation.siemens.com/WW/view/en/57138621)
- GSD file PROFIBUS DP [\(http://support.automation.siemens.com/WW/view/en/73016883\)](http://support.automation.siemens.com/WW/view/en/73016883)

## <span id="page-26-0"></span>**4.2 Reaction to CPU STOP**

Ongoing transmissions are aborted when the higher-level control (CPU) goes to STOP.

Frames will continue to be received and are retained in the receive buffer. Information about this is forwarded to the CPU only after a STOP-RUN transition, provided you have configured in the properties of the communications module that the receive buffer is not cleared.

*4.3 Parameter setting*

# <span id="page-27-0"></span>**4.3 Parameter setting**

You can use various parameters to define the properties of the communications module. Depending on the settings, not all parameters are available.

You set the parameters of the module as follows:

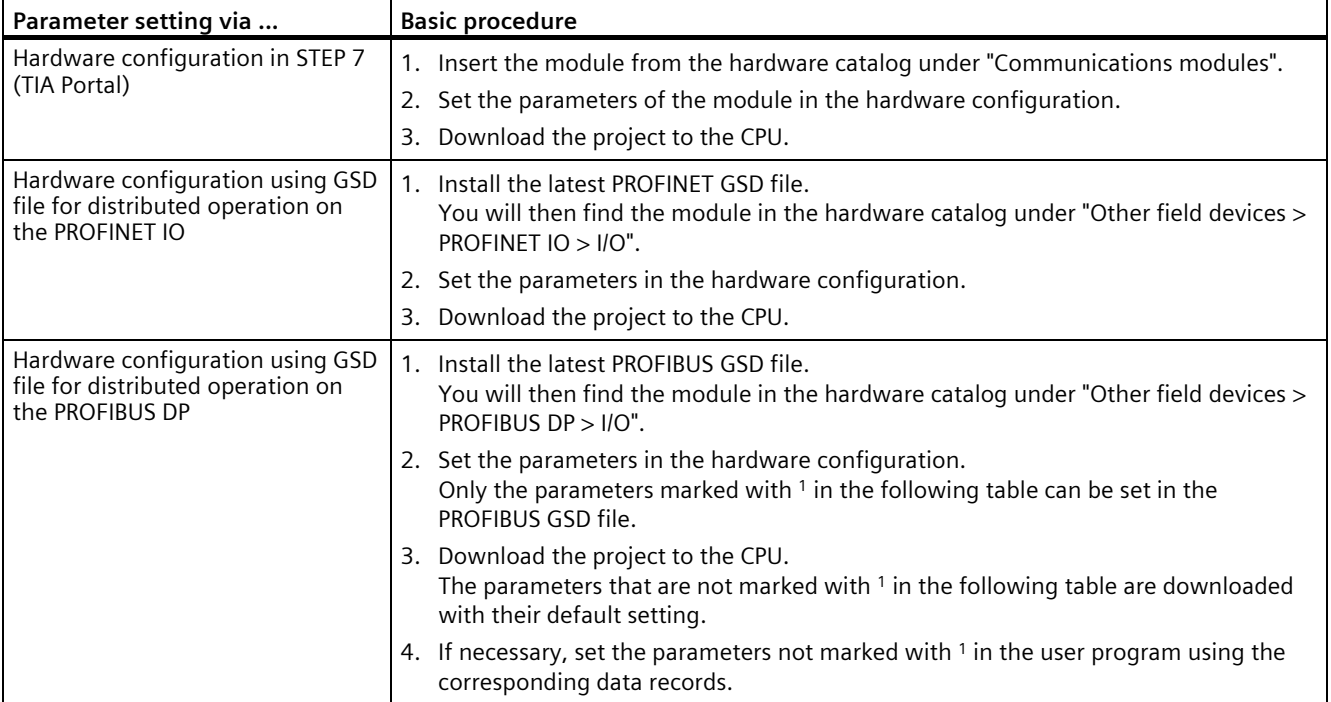

#### **Parameters of CM PtP**

The following parameter settings are possible. The default settings of the parameters are shown in bold in the "Value range" column.

Table 4-1 Programmable parameters

| Parameter                      | Value range                                                            | Scope   |
|--------------------------------|------------------------------------------------------------------------|---------|
| Potential group <sup>1</sup>   | Use potential group of the left module (dark<br>$\bullet$<br>BaseUnit) | Module  |
|                                | Enable new potential group (light BaseUnit)<br>$\bullet$               |         |
| Specification of the operat-   | <b>RS232C</b><br>$\bullet$                                             | Channel |
| ing mode                       | Full duplex (RS422) 4-wire operation (point-to-<br>$\bullet$<br>point) |         |
|                                | Full duplex (RS422) four wire mode (multipoint<br>$\bullet$<br>master) |         |
|                                | Full duplex (RS 422) four wire mode (multipoint<br>$\bullet$<br>slave) |         |
|                                | Half duplex (RS485) two-wire operation<br>$\bullet$                    |         |
| Receive line initial state     | None<br>$\bullet$                                                      | Channel |
|                                | Signal $R(A)=5$ V, signal $R(B)=0$ V (break detection)<br>$\bullet$    |         |
|                                | Signal R(A)=0 V, Signal R(B)=5 V<br>$\bullet$                          |         |
| Protocol                       | Freeport/Modbus<br>$\bullet$                                           | Channel |
|                                | 3964(R)<br>$\bullet$                                                   |         |
| Performance optimized for      | $\bullet$<br><b>Deactivated</b>                                        | Channel |
| many short frames <sup>2</sup> | Activated<br>$\bullet$                                                 |         |
| Data transmission rate         | 300 bps<br>$\bullet$                                                   | Channel |
|                                | 600 bps<br>$\bullet$                                                   |         |
|                                | 1200 bps<br>$\bullet$                                                  |         |
|                                | 2400 bps<br>$\bullet$                                                  |         |
|                                | 4800 bps<br>$\bullet$                                                  |         |
|                                | 9600 bps<br>$\bullet$                                                  |         |
|                                | 19200 bps<br>$\bullet$                                                 |         |
|                                | 38400 bps<br>$\bullet$                                                 |         |
|                                | 57600 bps<br>$\bullet$                                                 |         |
|                                | 76800 bps<br>$\bullet$                                                 |         |
|                                | 115200 bps                                                             |         |
|                                | 250000 bps                                                             |         |

#### *Parameters/address space*

#### *4.3 Parameter setting*

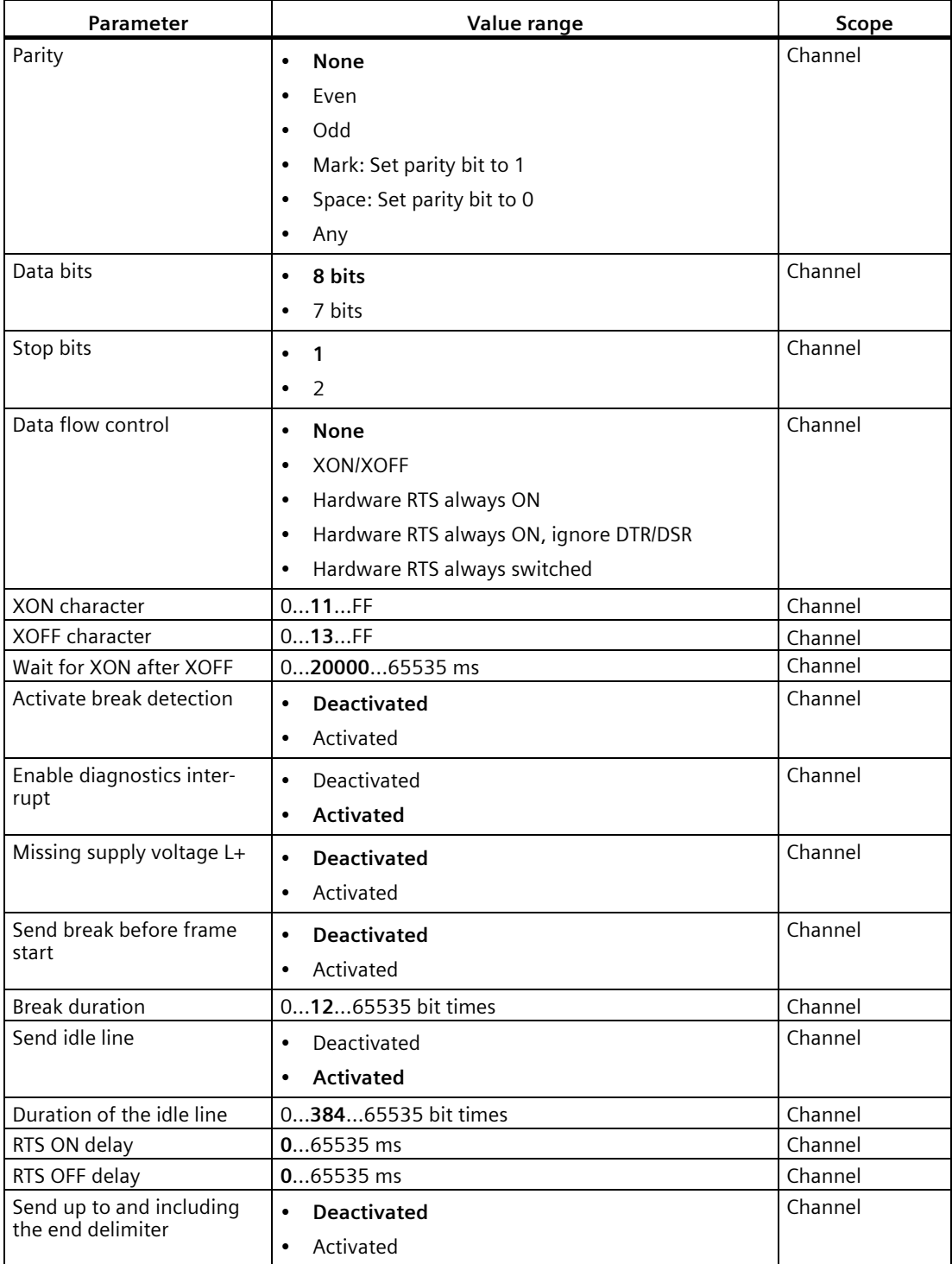

*4.3 Parameter setting*

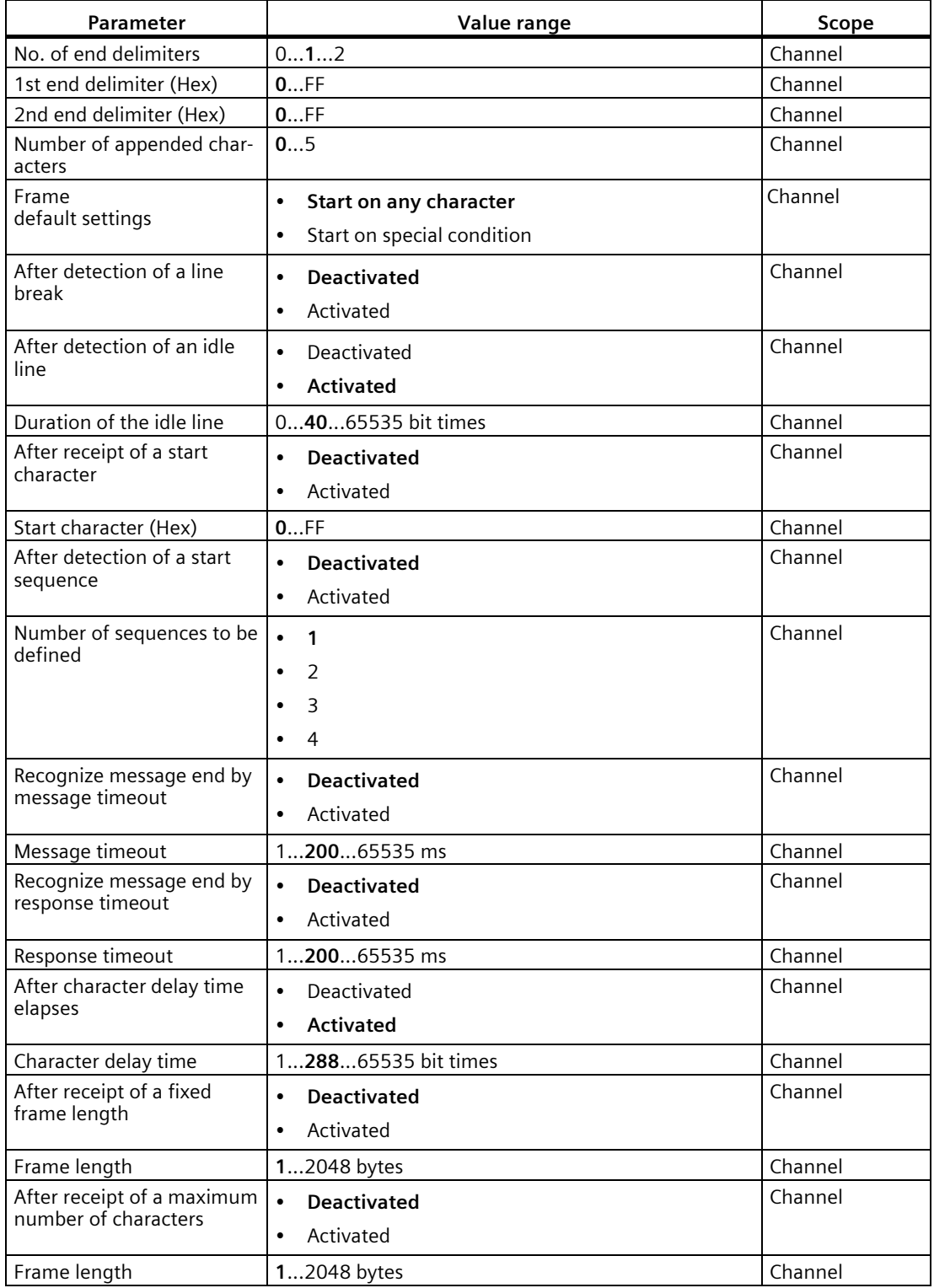

#### *4.3 Parameter setting*

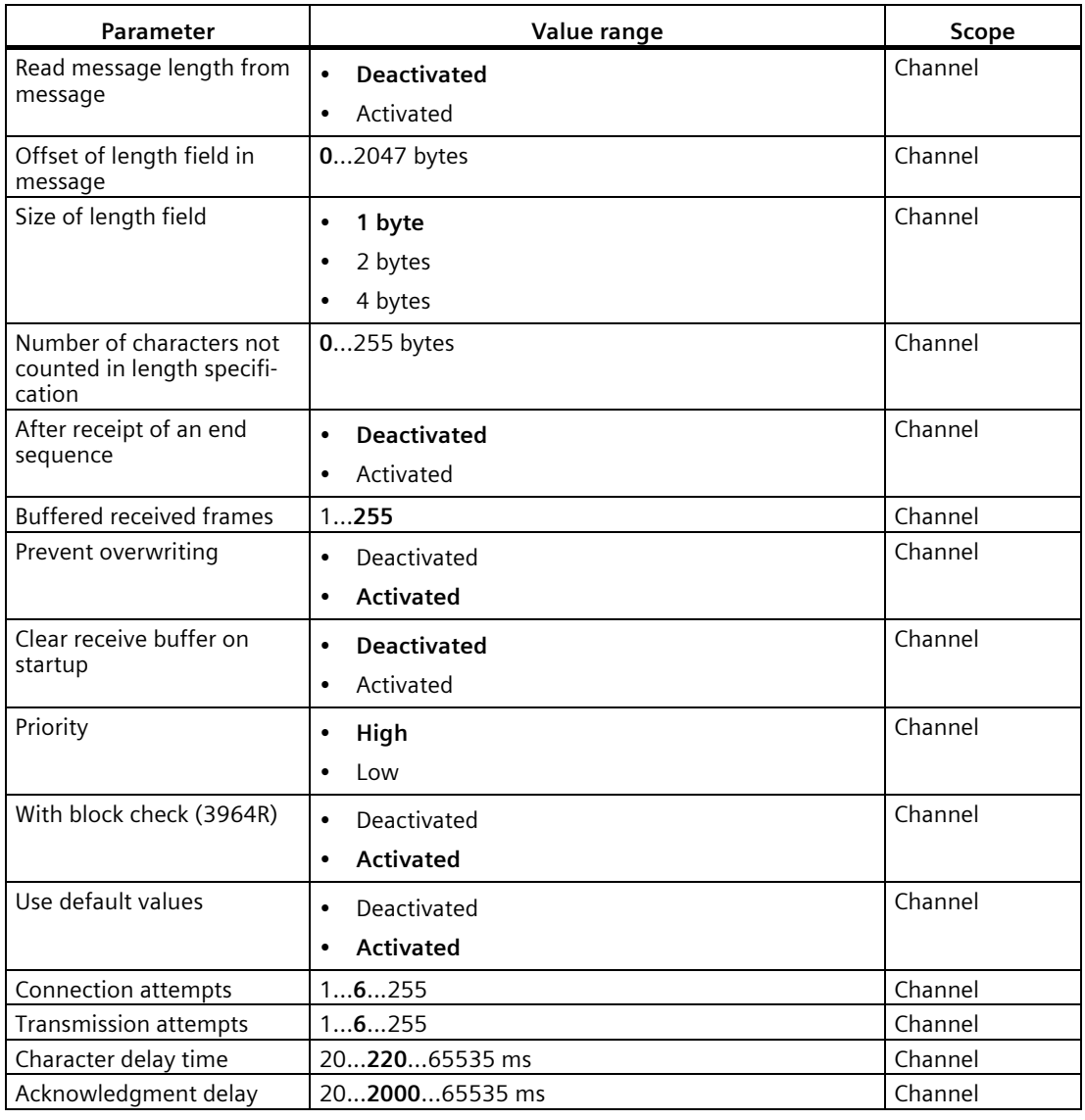

<sup>1</sup> Due to the limited number of parameters at a maximum of 244 bytes per station with a PROFIBUS GSD configuration, the configuration options are restricted. This parameter is visible. The other parameters are preassigned in the module with the default setting. If your PROFIBUS master supports the "Read/write data record" function, you can set the other parameters using the respective data records.

<sup>2</sup> When configuring with GSD file, you specify the option by selecting the module name.

#### **Using the GSD file for PROFIBUS DP**

For parameter assignment of the communications module, depending on the protocol use, you must call the following [instructions](#page-34-1) (Page [35\)](#page-34-1) in GSD mode:

#### **Freeport communication:**

- Port Config (Port configuration record data record 57)
- Send Config (Send configuration record data record 59)
- Receive Config (Receive configuration record data record 60)
- Set Features (Activate special function data record 58)

#### **3964 communication:**

- Port Config (Port configuration record data record 57)
- P3964 Config (3964 protocol configuration data record 61)
- Set Features (Activate special function data record 58)

#### **Note**

The Set Features instruction must always be called as the last configuration instruction.

#### **Additional information**

The device manual of the communications module is supplemented by the function manual CM PtP - Configurations for point-to-point connections [\(http://support.automation.siemens.com/WW/view/en/59057093\)](http://support.automation.siemens.com/WW/view/en/59057093) and the STEP 7 (TIA Portal) information system. There you will find information on the following topics:

- Operating modes
- Performance optimization
- Receive buffer
- Data flow control
- Transmission integrity
- Data transmission protocol specific
- Programming/configuring in STEP 7 (TIA Portal)
- Module-specific instructions
- Diagnostics

Information on using the communications module in a third-party system is available in the programming and operating manual CM PtP operation with PROFINET controller [\(http://support.automation.siemens.com/WW/view/en/59062563\)](http://support.automation.siemens.com/WW/view/en/59062563).

To use the communications modules in a third-party system, the CPU must support communication by means of data records.

Information on reparameterization after failure and return of the power or the PROFINET/PROFIBUS connection is available in the FAQ with the entry ID 109783576 [\(https://support.industry.siemens.com/cs/ww/en/view/109783576\)](https://support.industry.siemens.com/cs/ww/en/view/109783576) in the Siemens Industry Online Support.

# <span id="page-33-0"></span>**4.4 Address space**

#### **Address space of the communications module**

The size of the input and output addresses of the communications module depends on whether the [performance optimization option](#page-34-1) (Page [35\)](#page-34-1) is enabled.

Table 4- 2 Size of the input and output addresses

|                                                        | Inputs  | Outputs  |
|--------------------------------------------------------|---------|----------|
| Size without performance opti-<br>mization (Universal) | 8 bytes | 0 bytes  |
| Size with performance optimiza-   32 bytes<br>tion     |         | 32 bytes |

# <span id="page-34-0"></span>Programming **5**

## <span id="page-34-1"></span>**5.1 Programming**

#### **Data communication**

Two types of data exchange between the CPU and the communications module are possible:

• Acyclic data exchange (Universal)

The point-to-point instructions communicate with the communications module asynchronously by reading or writing data records.

Data transmission takes place across several cycles.

#### **Note**

#### **CPU configuration limits**

When using the instructions with asynchronous communication, you should take into account the configuration limits of the respective CPU for reading and writing data records. If multiple instructions need to read or write data records simultaneously on a CPU, there may need to be a gap between the calls of each instruction by the user program.

• Cyclic data exchange (Performance optimized for many short frames)

The point-to-point instructions communicate with the communications module synchronously with the application cycle via the IO data of the communications module.

The input data comprises 32 bytes, of which 24 bytes are available for the frame. The output data comprises 32 bytes, of which 30 bytes are available for the frame. Using cyclic data optimizes the reaction time, especially if you are using several CM PtPs in parallel.

#### **Note**

Cyclic data exchange is available with the instruction library PtP-Communication as of V4.0.

*5.1 Programming*

#### **Overview of the instructions**

Communication between the CPU, the communications module and a communication partner takes place by means of special instructions and protocols that support the corresponding communications modules.

The instructions process the exchange of data between the CPU and the communications module. They must be called cyclically from the user program. When the instruction library PtP-Communication as of V4.0 is used, the instructions detect independently whether the Performance option is active and adapt the method for the data exchange.

The transmission protocols are implemented on the communications module. The protocol is used to adapt the interface of the communications module to the interface of the communication partner.

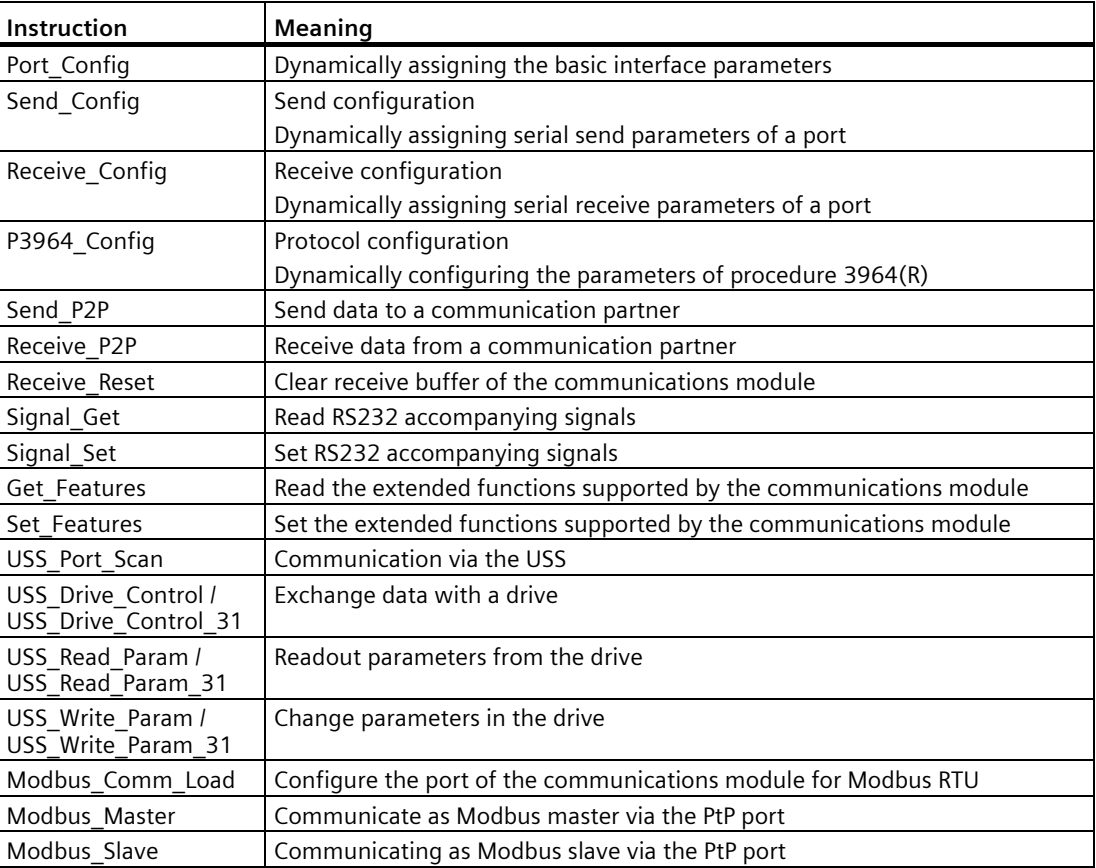

The instructions are part of STEP 7 (TIA Portal). The instructions are available in the "Instructions" task card under Communication > Communication processor.

#### **Additional information**

Additional information on programming the communications modules is available in the function manual CM PtP - Configurations for point-to-point connections [\(http://support.automation.siemens.com/WW/view/en/59057093\)](http://support.automation.siemens.com/WW/view/en/59057093) and in the STEP 7 (TIA Portal) information system.

# <span id="page-36-0"></span>**Interrupts/diagnostics alarms 6**

# <span id="page-36-1"></span>**6.1 Status and error displays**

#### **LEDs**

The figure below shows the LEDs (status and error displays) of the CM PtP.

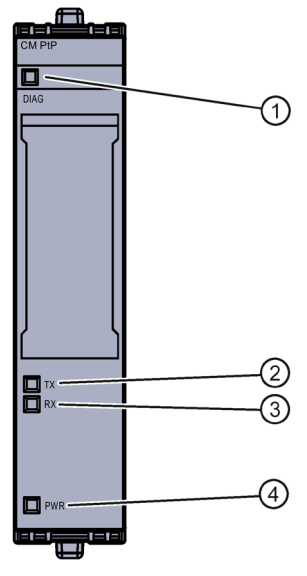

- ① DIAG (green/red)
- ② TX (green)
- ③ RX (green)
- ④ PWR (green)
- Figure 6-1 LED displays CM PtP (without BaseUnit)

*6.1 Status and error displays*

## **Meaning of the LED displays**

The following tables explain the meaning of the status and error displays. Remedial measures for diagnostics alarms can be found in the section [Diagnostic alarms](#page-38-0) (Page [39\)](#page-38-0).

Table 6- 1 Status and error displays DIAG

| <b>LED DIAG</b>     | Meaning                                                                       | <b>Solution</b>                                                                 |
|---------------------|-------------------------------------------------------------------------------|---------------------------------------------------------------------------------|
| $\Box$<br>Off       | Backplane bus supply of the ET 200SP not OK                                   | Check or switch on the supply voltage on the CPU or<br>on the interface module. |
| 亲<br><b>Flashes</b> | CM not configured                                                             | ---                                                                             |
| п<br>On             | CM parameters assigned and no module diagnos-<br>tics                         |                                                                                 |
| 氷<br>Flashes        | CM parameters assigned and module diagnostics<br>(at least one error pending) | Evaluate the diagnostics alarms and eliminate the<br>error <sup>1</sup>         |

<sup>1</sup> Information on communications module startup and diagnostics is available in the CM PtP - Configurations for point-to-point connections [\(http://support.automation.siemens.com/WW/view/en/59057093\)](http://support.automation.siemens.com/WW/view/en/59057093) function manual

#### Table 6-2 Status displays TXD/RXD

| <b>LED</b> |         | <b>Meaning</b>            | <b>Solution</b> |
|------------|---------|---------------------------|-----------------|
| <b>TX</b>  | RX      |                           |                 |
| 楽          | $\Box$  | Interface is transmitting | $---$           |
| Flashes    | Off     |                           |                 |
| $\Box$     | 楽       | Interface is receiving    | $---$           |
| Off        | Flashes |                           |                 |

Table 6- 3 PWR status indicators

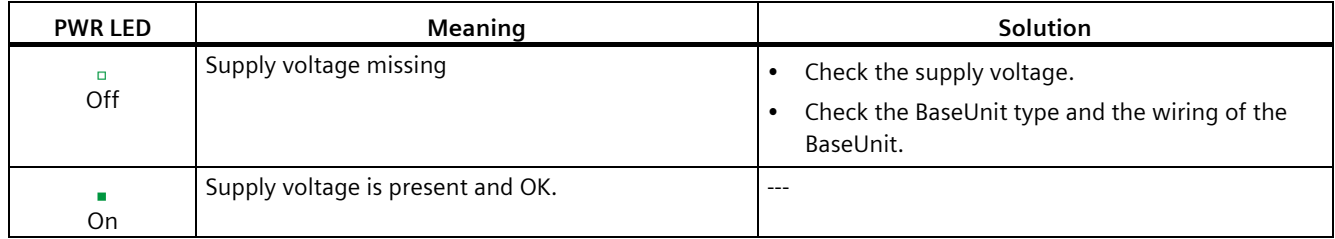

#### **Additional information**

Information on communications module startup and diagnostics is available in the CM PtP - Configurations for point-to-point connections [\(http://support.automation.siemens.com/WW/view/en/59057093\)](http://support.automation.siemens.com/WW/view/en/59057093) function manual.

# <span id="page-38-0"></span>**6.2 Diagnostic alarms**

#### **Enabling of diagnostics interrupts**

You enable the diagnostics interrupts in the device configuration with the basic parameters. The communications module can trigger the following diagnostics interrupts:

| Diagnostics interrupt                 | Monitoring                                                                                                    |
|---------------------------------------|----------------------------------------------------------------------------------------------------|
| • Parameter assignment error<br>Error | Monitoring is always active. A diagnostics interrupt is trig-<br>gered each time an error is detected.                                                                                                    |
| • Wire break                          | Monitoring is always active. An error detected only triggers a<br>diagnostics interrupt if "Activate break detection" and "Ena-<br>ble diagnostics interrupt" have been enabled in the device<br>configuration. |
| No load voltage                       | Monitoring is always active. An error detected only triggers a<br>diagnostics interrupt if "Missing supply voltage L+" has been<br>enabled in the device configuration.                                         |

Table 6- 4 Possible diagnostics interrupts

#### **Reactions to a diagnostics interrupt**

The following happens when an event occurs that triggers a diagnostics interrupt:

• The DIAG LED flashes red.

When you have eliminated all errors, the DIAG LED stops flashing red and turns green.

- The S7-1500 CPU interrupts the processing of the user program. The diagnostics interrupt OB (e.g. OB 82) is called. The event that triggered the interrupt is entered in the start information of the diagnostics interrupt OB.
- The S7-1500 CPU remains in RUN even if no diagnostics interrupt OB is present in the CPU. The communications module continues working unchanged if this is possible despite the error.

You can obtain detailed information on the error event in the error organization block with instruction "RALRM" (Read additional alarm information), in the information system of STEP 7 and in function manual Diagnostics

[\(https://support.industry.siemens.com/cs/ww/en/view/59192926\)](https://support.industry.siemens.com/cs/ww/en/view/59192926), section "System diagnostics in user program".

If the module is being operated as a distributed module in an ET 200SP system with PROFIBUS DP, you have the option of reading out diagnostic data with the RDREC or RD\_REC instruction using data record 0 and 1. You can find the structure of the data records in the manual for the IM 155-6 DP HF interface module available for download on the Internet [\(https://support.industry.siemens.com/cs/ww/en/view/73098660\)](https://support.industry.siemens.com/cs/ww/en/view/73098660).

*6.2 Diagnostic alarms*

#### **Diagnostic messages**

The diagnostics are displayed as plain text in STEP 7 (TIA Portal) in the online and diagnostics view. You can evaluate the error codes with the user program.

The following diagnostics can be signaled:

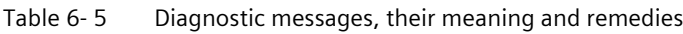

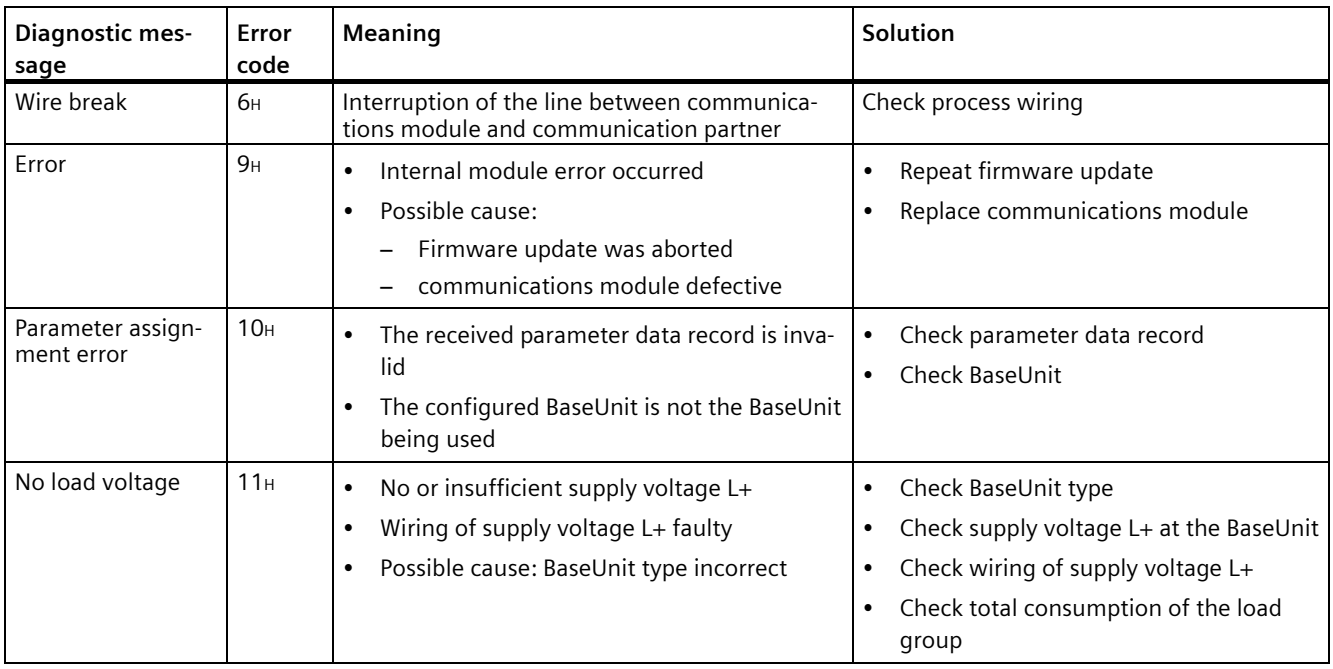

# <span id="page-40-0"></span>**Technical specifications 7**

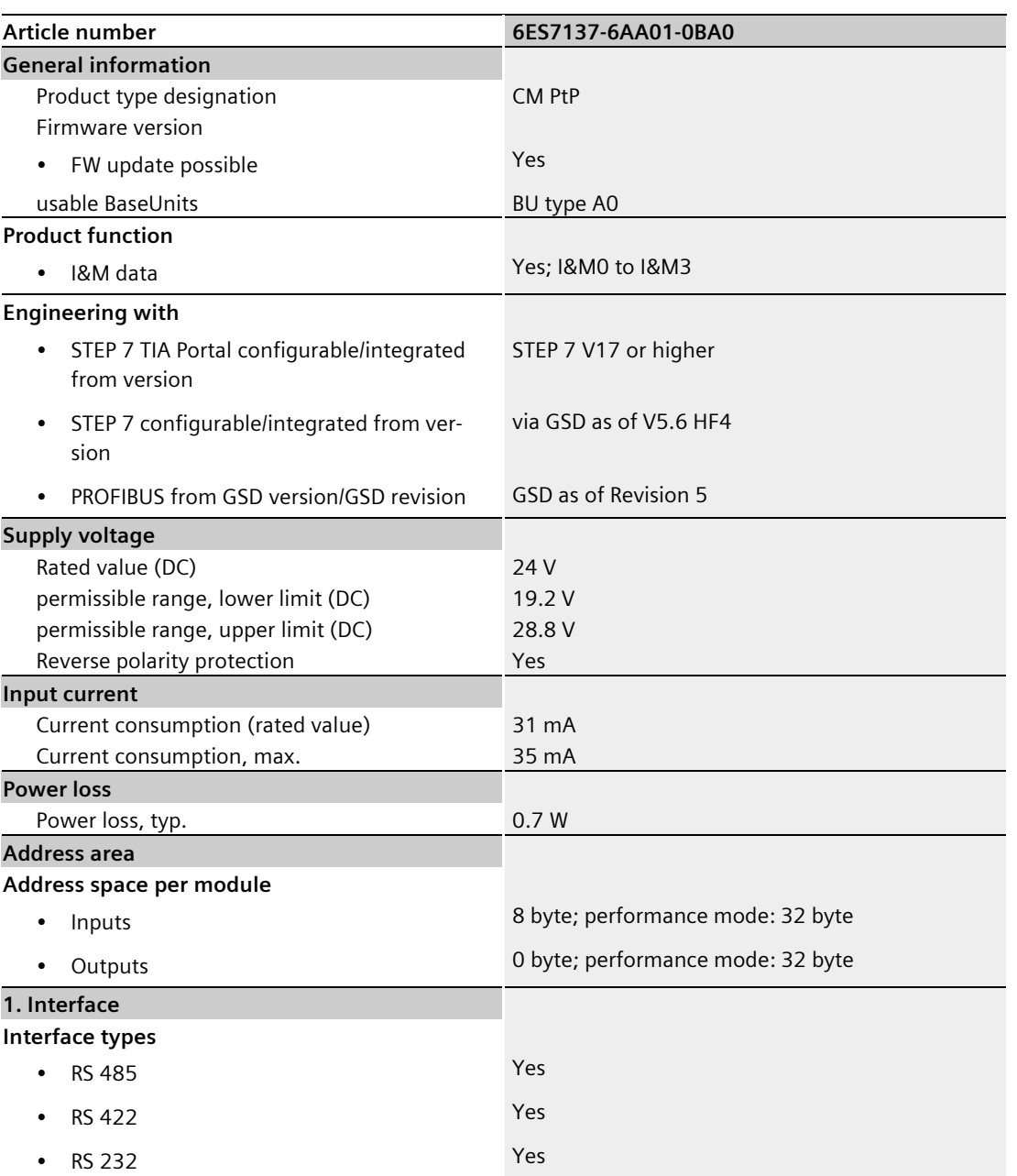

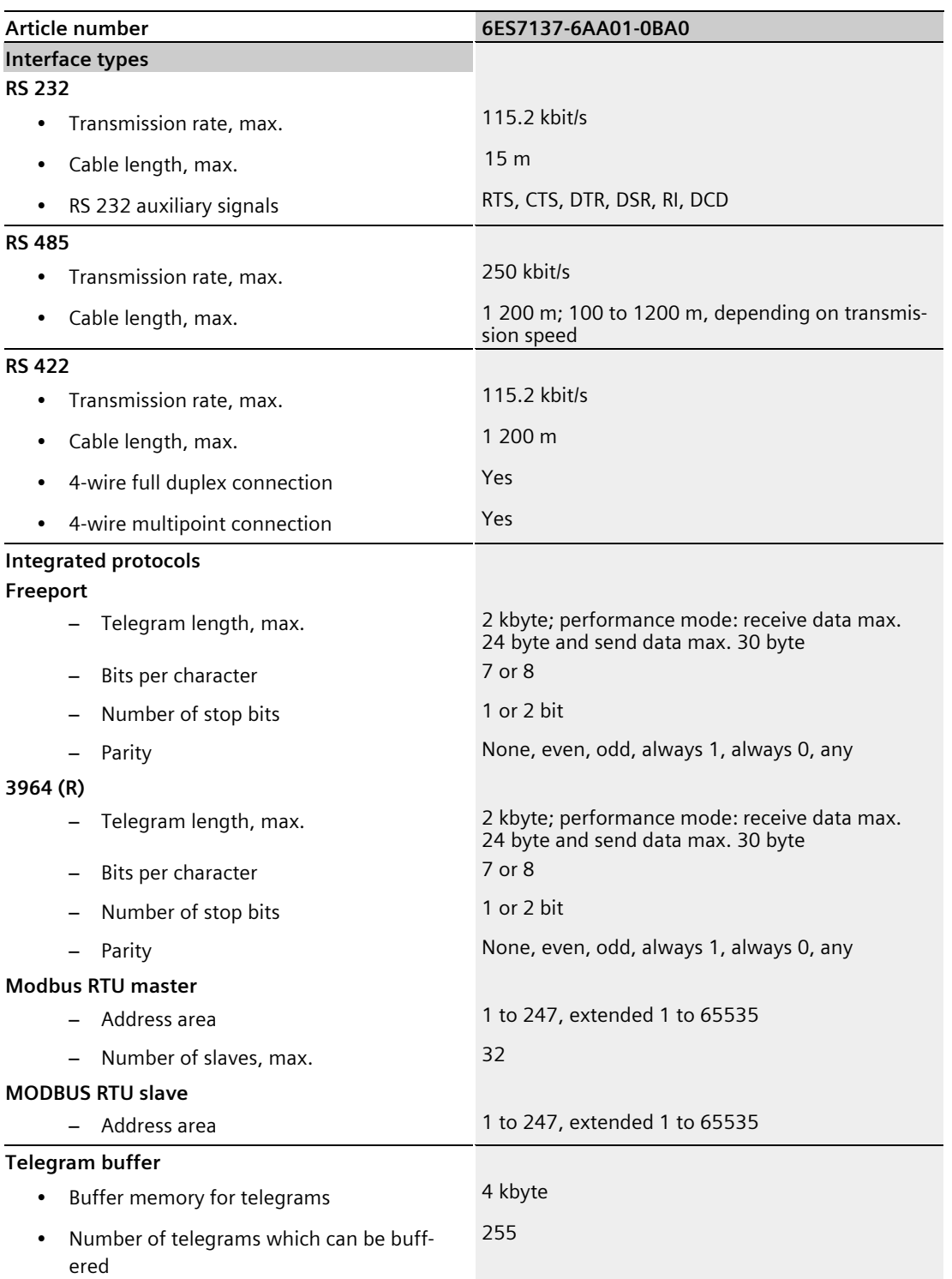

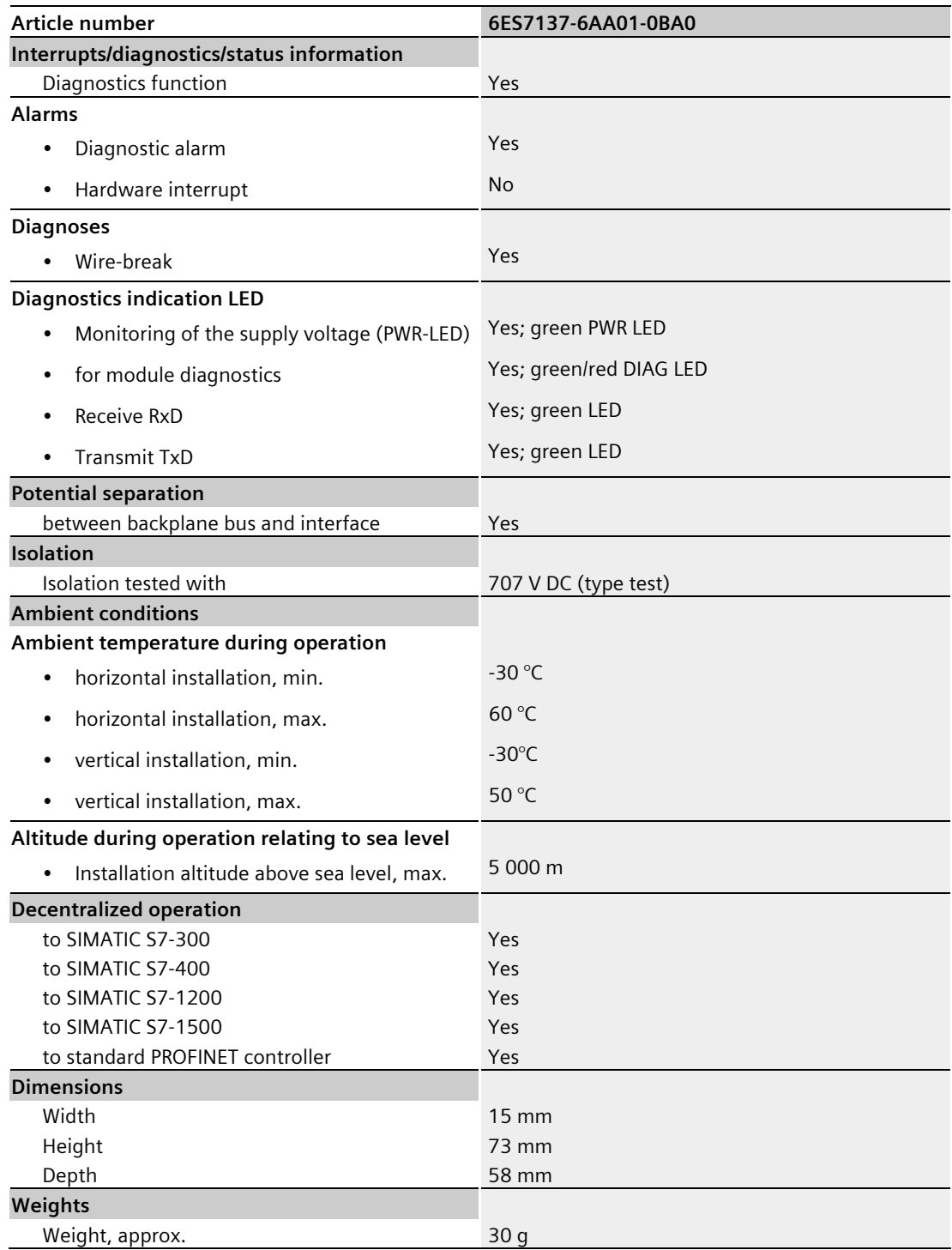

#### **Note Installation heights > 2000 m**

You can find information on the restrictions when using the ET 200SP distributed I/O system at more than 2000 m above sea level in the "Mechanical and climatic environmental conditions" section of the ET 200SP Distributed I/O system [\(http://support.automation.siemens.com/WW/view/en/58649293\)](http://support.automation.siemens.com/WW/view/en/58649293) system manual.

Additional general technical specifications for SIMATIC ET 200SP can be found in the ET 200SP distributed I/O system [\(http://support.automation.siemens.com/WW/view/en/58649293\)](http://support.automation.siemens.com/WW/view/en/58649293) system manual.

#### **Dimension drawing**

See ET 200SP BaseUnits [\(http://support.automation.siemens.com/WW/view/en/58532597/133300\)](http://support.automation.siemens.com/WW/view/en/58532597/133300) manual